## [URL](https://zhiliao.h3c.com/questions/catesDis/255)过滤 **[丁犁](https://zhiliao.h3c.com/User/other/2160)** 2019-07-01 发表

## 组网及说明

如下图所示,Device分别通过Trust安全域和Untrust安全域与局域网和Internet相连。现有组网需求如 下:

- · 配置URL过滤功能,不允许Trust安全域的主机访问Untrust安全域的Web Server 上包含"/\_asyn/"字段的URL及,不允许访问www.xxx.com/\_asyn/abc 或 www.xxx.com/yyy/\_asyn/123 等。
- · 配置URL过滤策略的缺省动作为允许和生成日志。

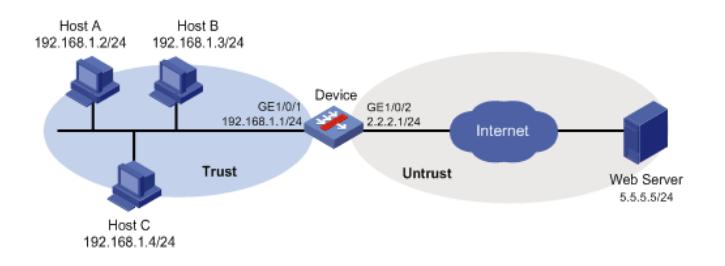

## 配置步骤

(1) 配置各接口的IP地址(略) (2) 创建安全域并将接口加入安全域 # 向安全域Trust中添加接口GigabitEthernet1/0/1。 system-view [Device] security-zone name trust [Device-security-zone-Trust] import interface gigabitethernet 1/0/1 [Device-security-zone-Trust] quit # 向安全域Untrust中添加接口GigabitEthernet1/0/2。 [Device] security-zone name untrust [Device-security-zone-Untrust] import interface gigabitethernet 1/0/2 [Device-security-zone-Untrust] quit (3) 配置对象组 # 创建名为urlfilter的IP地址对象组,并定义其子网地址为192.168.1.0/24。 [Device] object-group ip address urlfilter [Device-obj-grp-ip-urlfilter] network subnet 192.168.1.0 24 [Device-obj-grp-ip-urlfilter] quit **(4) 配置URL过滤功能 # 创建名为async的URL过滤分类,并进入URL过滤分类视图,设置该分类的严重级别为2000。** [Device] url-filter category async severity 2000 # 在URL过滤分类async中添加URL过滤规则,模糊匹配"/\_asyn/"字段。 [Device-url-filter-category-async] rule 1 host regex www uri regex \_async [Device-url-filter-category-async] rule 2 host regex com uri regex \_async [Device-url-filter-category-async] rule 3 host regex edu uri regex \_async // 由于regx 最少三个字符串 因此主机名 不能用cn 模糊匹配 [Device-url-filter-category-async] quit # 创建名为urlnews的URL过滤策略,并进入URL过滤策略视图。 [Device] url-filter policy urlnews **# 在URL过滤策略urlnews中,配置URL过滤分类 async 绑定的动作为丢弃和打印日志。** [Device-url-filter-policy-urlnews] category async action drop logging # 在URL过滤策略urlnews中, 配置策略的缺省动作为允许和打印日志。 [Device-url-filter-policy-urlnews] default-action permit logging [Device-url-filter-policy-urlnews] quit (5) 配置DPI应用profile # 创建名为sec的DPI应用profile,并进入DPI应用profile视图。 [Device] app-profile sec

# 在DPI应用profile sec中应用URL过滤策略urlnews。 [Device-app-profile-sec] url-filter apply policy urlnews [Device-app-profile-sec] quit # 激活DPI各业务模块的策略和规则配置。 [Device] inspect activate (6) 配置安全策略引用URL过滤业务 # 进入IPv4安全策略视图 [Device] security-policy ip # 创建名为urlfilter的安全策略规则, 过滤条件为: 源安全域Trust、源IP地址对象组urlfilter、目的安全 域Untrust。动作为允许,且引用的DPI应用profile为sec。 [Device-security-policy-ip] rule name urlfilter [Device-security-policy-ip-13-urlfilter] source-zone trust [Device-security-policy-ip-13-urlfilter] source-ip urlfilter [Device-security-policy-ip-13-urlfilter] destination-zone untrust [Device-security-policy-ip-13-urlfilter] action pass [Device-security-policy-ip-13-urlfilter] profile sec [Device-security-policy-ip-13-urlfilter] quit # 激活安全策略配置。 [Device-security-policy-ip] accelerate enhanced enable [Device-security-policy-ip] quit

## 配置关键点

不涉及